vers un site dynamique !!

Après une travail réalisé sur un site statique composé de deux pages, je vous propose un peu mieux, un site plus dynamique, même si cette appellation est un peu galvaudée en l'occurrence .

Dynamique car nous allons construire la page en fonction actions de l'utilisateur.

Pour cela nous allons utiliser, en plus du **HTML5** et du **CSS3** du **JAVASCRIPT**.

**HTML** et **CSS** ne sont pas à proprement parler des langages, contrairement à **javascript**.

En **HTML**, nous utiliserons les balises habituelles, ainsi que les "marqueurs" **id** et **class**.

Pour CSS, nous allons nous aider d'une librairie fort utile nommée **bootstrap** (je vous engage à consulter sont usage en ligne pour améliorer vos connaissances ).

Même chose pour javascript ou nous utiliserons JQuery, qui nous permettra d'interagir "facilement" avec notre page web.

Notons que la méthode utilisée dans ce document n'est pas optimale pour réaliser un site , le but pédagogique étant de travailler sur l'importance de la **programmation** dans l'**I**nteraction **H**omme **M**achine .

Certaines solutions sont données (texte en vert ) à la fin du document.

1) Ouvrir le fichier index.html avec Firefox (pour la consultation) et un éditeur de texte pour modifier le fichier.

Dans Firefox, appuyer sur F12, puis choisir inspecteur .

On a accès au DOM (en gros le modèle pour les pages WEB), chaque entrée est considérée comme un objet, les objets peuvent se présenter sous forme d'arborescence .

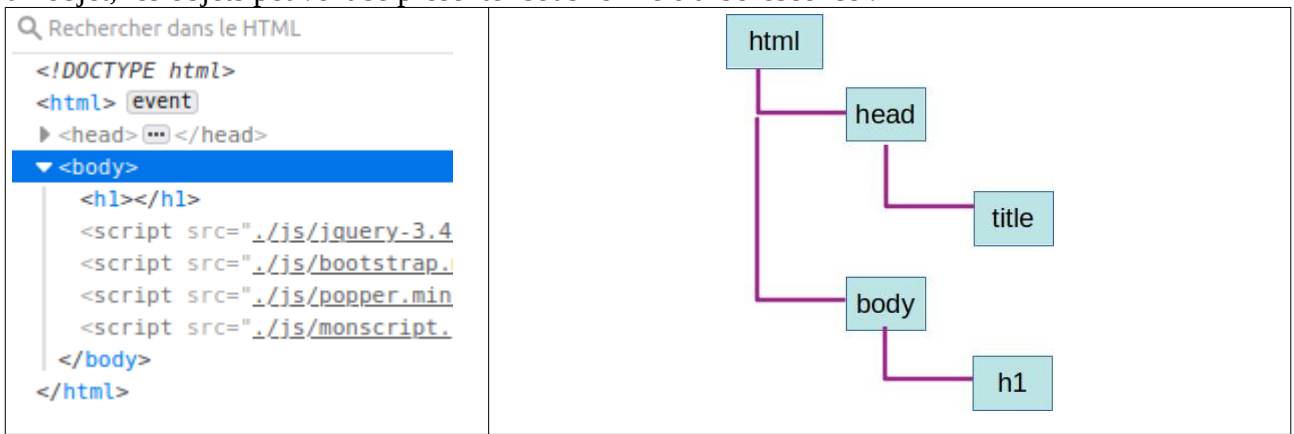

Il faut garder ce schéma en tête , il est fondamental.

On peut agir sur les objets en modifiant leur contenu, ou leur apparence (en utilisant la feuille de style).

Modifier:

1a) le fichier index.html pour que le titre h1 affiche les motos

1b) la feuille de style css/style.css

pour que le fond de la page soit verte le fond des titres h1 soit gris

Rien de nouveau pour l'instant , mais si: Dans le répertoire js, le seul fichier à modifier sera monscript.js, **ne pas toucher les autres** !

Modifier monscript.js ainsi :

```
var letitre = 'Un site de présentation de motos';
 //On attend que le document soit entièrement chargé avant d'agir
∃$( document ).ready(function() {
     $("title").html(letitre);
\mathfrak{t}_1
```
Enregistrer le fichier et recharger la page .

sur le première ligne, on définit un variable appelée le titre dans la partie jquery, on s'adresse au DOM, plus exactement à la balise title à laquelle on demande de prendre la valeur attribuée à la variable titre. (Plus tard, on ira chercher les variables dans une base de données par exemple).

2) On veut présenter des motos, on fouille le répertoire image et on trouve trois marques représentées : ducati, honda et suzuki.

A partir de la , il faut savoir ce que l'on veut faire :

Afficher les trois marques dans une liste non numérotée (<ul>), ce qui donnerait par exemple

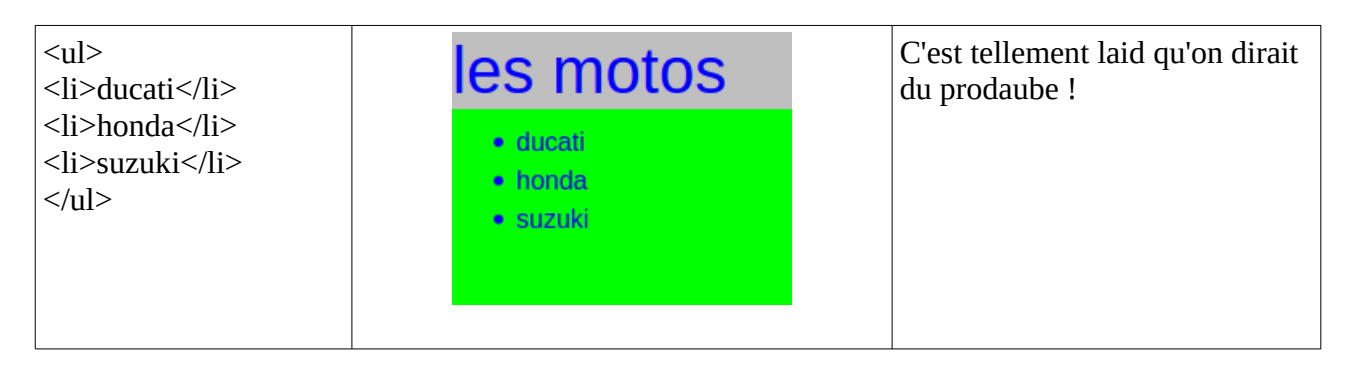

Pour les couleurs, vous êtes libres, de vos choix. Par contre pour la liste, allons du côté de bootstrap, une recherche rapide nous amène ici :https://getbootstrap.com/docs/4.0/components/list-group/

Notre code pourrait commencer par :

<ul class="list-group">

<li class="list-group-item list-group-item-action">Choisis ta marque !</li>

<li class="list-group-item list-group-item-action list-group-item-primary">Ducati</li>

2a) Terminer le code, ajouter une entrée "inactive" pour kawazaki , l'utilisateur doit comprendre que cette entrée n'est pas disponible.

2b) quels sont les attributs proposés par bootstrap , (comme par exemple primary ou ...)

2c) Si on récupère les marque dans une base de donnée, cela ne fonctionne plus, comment passer plusieurs marques dans une seule variable ? On utilise un tableau (voir par exemple ici https://www.toutjavascript.com/savoir/savoir09.php3)

Dans le document html, remplacer la liste par une liste vide:

```
<ul id="maliste" class="list-group">
</ul>
```
On va la compléter dynamiquement, noter au passage qu'on a placé un identifiant unique pour repérer la liste en jquery (et css)

2c1 Dans monscript.js, définir une variable de type tableau (pas encore en json) nommée lesmarques et contenant les 4 marques listées ci-dessus .

Créer en suite une variable liste vide (liste='';)

## 2c2

Parcourir ensuite le tableau élément par éléments, pour chaque élément rencontré, ajouter une entrée à la variable liste en utilisant la syntaxe :  $liste +=$ 

Ensuite,dans la partie jquery du script - sous \$( document ).ready(function() {

Affecter le contenu de la liste à votre liste ainsi : \$("#maliste").html(liste);

3) Pour terminer cette première partie , on va faire un peu d'auto critique,

3a que manque-t-il par rapport à la liste précédente écrite à la main ?

Bonne réponse !

C'est pour cela qu'il nous faut un tableau plus complexe ! Augmentons les dimensions de notre tableau (pas le nombre d'entrée, mais le nombre d'attributs par entrée) Pour chaque marque, il doit y avoir :

Un intitulé (type texte)

Le fait qu'elle soit active ou non (type booléen : 1/0)

On se rapproche de la programmation dite objet. Pour l'instant on reste sous forme de tableau !

Modifier le code déclarant la variable lesmarques ainsi comme un tableau de tableau : on crée un tableau vide : *var lesmarques = [];* puis on "pousse "à l'intérieur un tableau contenant deux valeurs, le nom de la marque et 1 ou 0 pour savoir si elle est active ou non . lesmarques.push(['ducati',1]);

Pour accéder au contenu du tableau : lesmarques[1][0] donnera l'intitulé de la deuxième entrée et lesmarques[1][0]

3b refaire le menu en tenant compte des marques actives ou non.

Correction

```
1a)<h1>les motos </h1> ligne 10
```

```
1b) 
standard plus classe<br>
a plus classe<br>
a plus classe<br>
a plus classe
                                             body {
     color : blue:
                                                 color : blue:
                                                 background-color: green:
     background-color: green;
                                                 background-color: rqba(0, 255, 0.5);Lμ
                                             L)
  h1 {
                                              h1 {
     background-color: gray;
                                                 background-color: #BFBFBF;
  ł
                                              ł
```
plus de détails ici sur les attributs backgound-color :

https://www.alsacreations.com/tuto/lire/909-CSS-transparence-couleur-rgba.html

```
2a) 
a<mark><ul</mark> class="list-group">
  <li class="list-group-item list-group-item-action">Choisis ta marque !</li>
  <li class="list-group-item list-group-item-action list-group-item-primary">Ducati</li>
  <li class="list-group-item list-group-item-action list-group-item-primary">Honda</li>
   <li class="list-group-item list-group-item-action list-group-item-primary">Suzuki</li>
  <li class="list-group-item list-group-item-action list-group-item-primary disabled">Kawazaki</li>
\langle/ul>
```
2b) primary secondary success danger warning info light dark Intéressant de les avoirs en tête, car on les retrouve de façon standardisée, par exemple, pour les boutons , vous pouvez essayer ce code : <button type="button" class="btn btn-info">Info</button>

```
2c1 :
var lesmarques=new Array("ducati","honda","kawazaki","suzuki");
2c2 :
var liste= '';
for (var i=0; i<lesmarques.length; i++) {
  liste+= '<li class="list-group-item list-group-item-action list-group-item-primary">' + 
lesmarques[i] + \frac{\langle \langle \rangle}{\langle \rangle};
}
```
3a) Une marque peut être inactive si on a pas de photos à montrer par exemple .

```
3b) A vous de jouer !
```